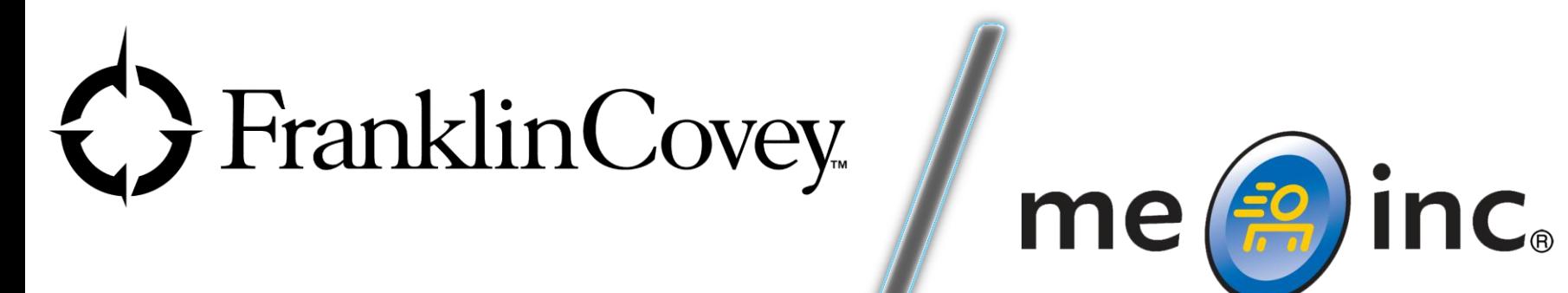

# *App Introduction and Overview*

*© FranklinCovey.*

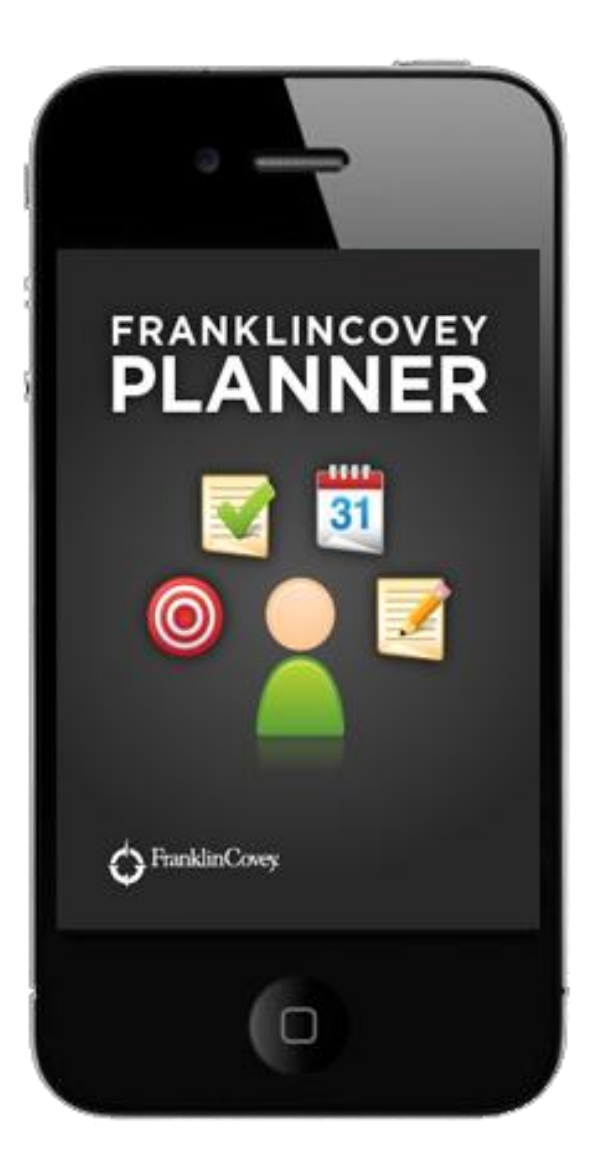

*© FranklinCovey.*

#### *The FranklinCovey Planner Solution*

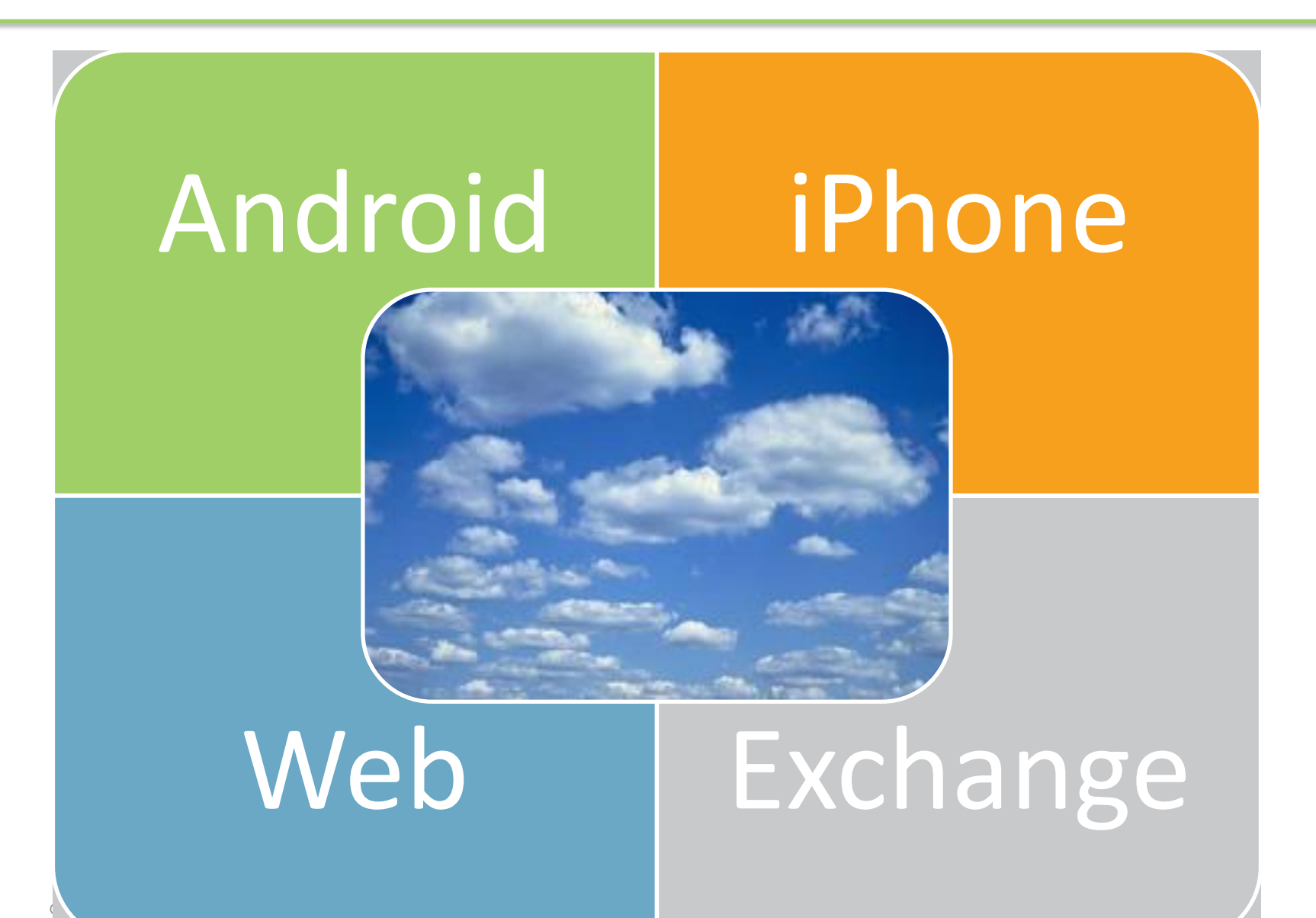

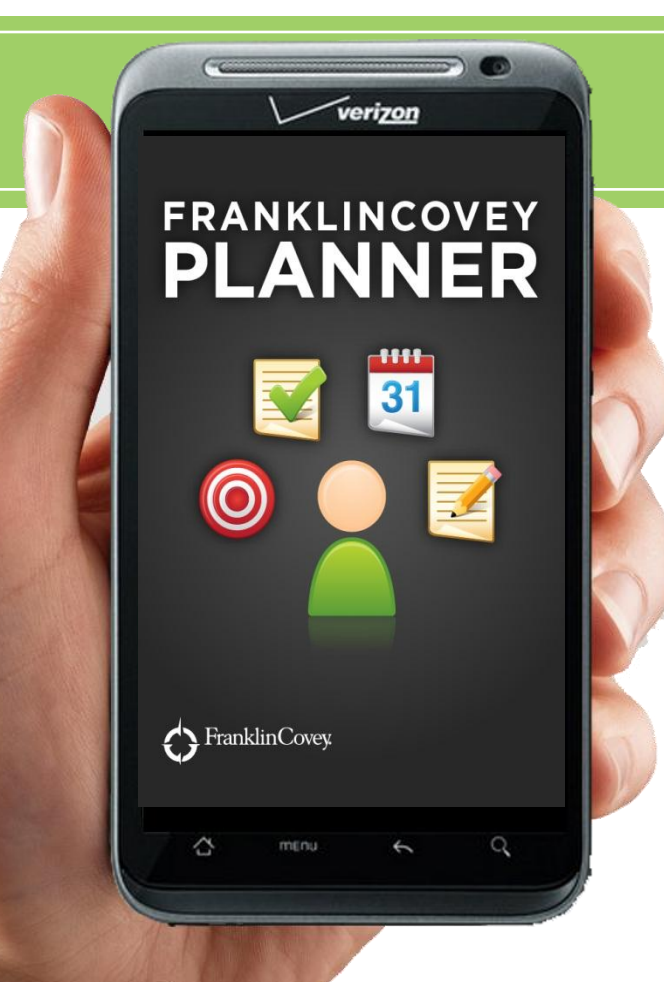

*© FranklinCovey.*

#### **Mobile Productivity**

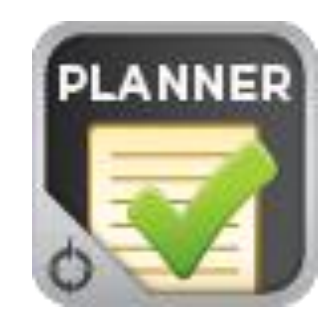

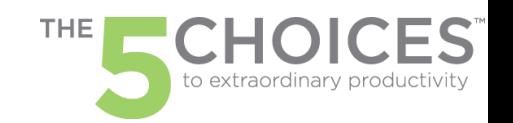

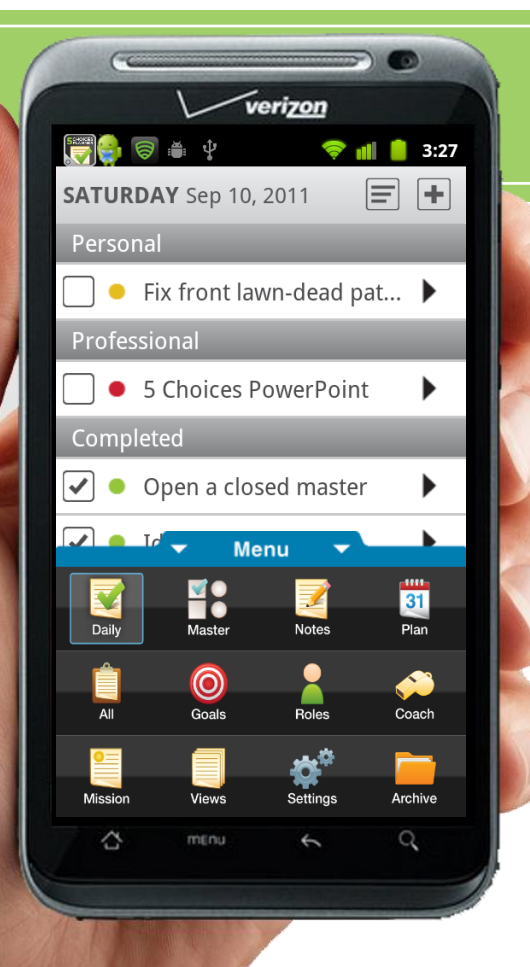

*© FranklinCovey.*

#### **Intuitive Navigation Menu**

*• Tap the Menu tab to open the Navigation Drawer* 

**Menu** 

 $\overline{\phantom{a}}$ 

*• Easily navigate to anywhere in the app by tapping on the desired icon*

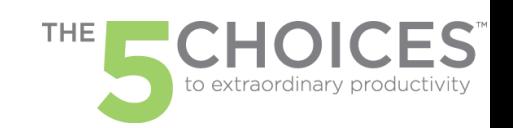

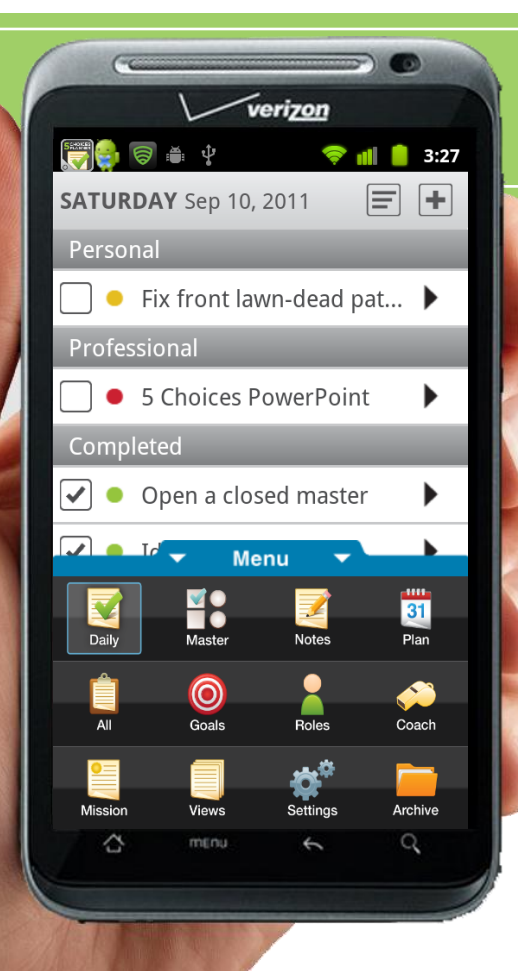

*© FranklinCovey.*

#### **Adding & Managing Tasks**

- *• Tap to enter new tasks*
- *• Tap to drag and drop your tasks*
- **Tap to change the priority**
- *• Tap to set your task status*
- *• Completed Tasks appear in the "Completed" section until the end of the day. At the end of the day they move to the archive*

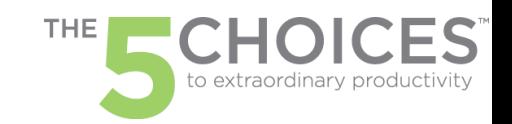

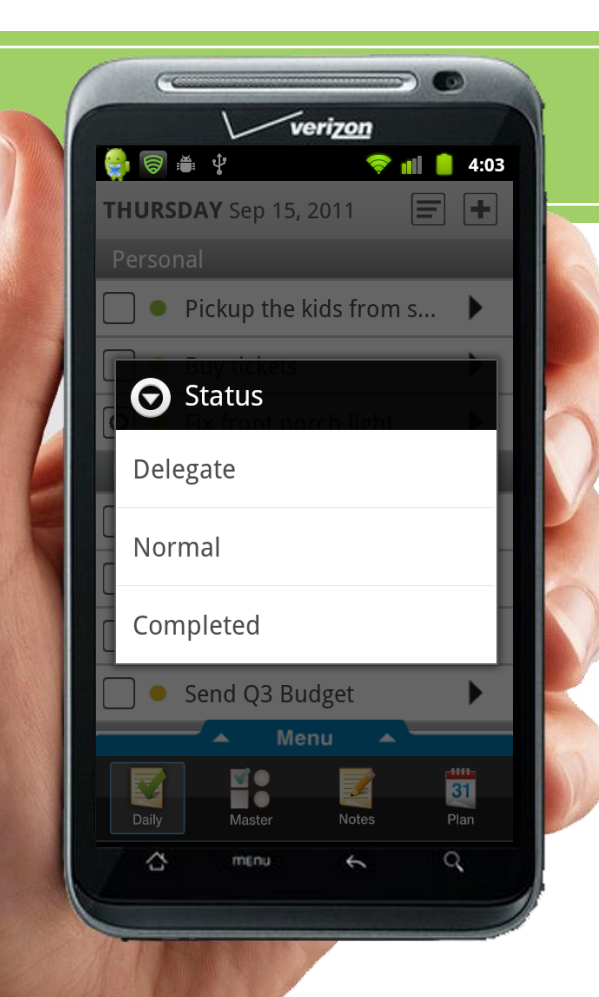

*© FranklinCovey.*

#### **Action Codes**

- *Tap*  $\Box$  **to open the action codes**
- *• Select:*
	- o **Delegate** *– to send a task to someone else*
	- o **Normal** *- to reopen a completed task*
	- o **Completed** *- to send a task to the archive*
	- o **Move** *– to Today or Master*

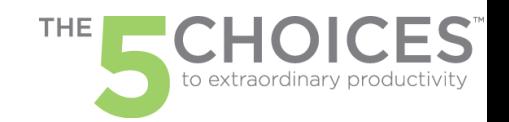

Dail

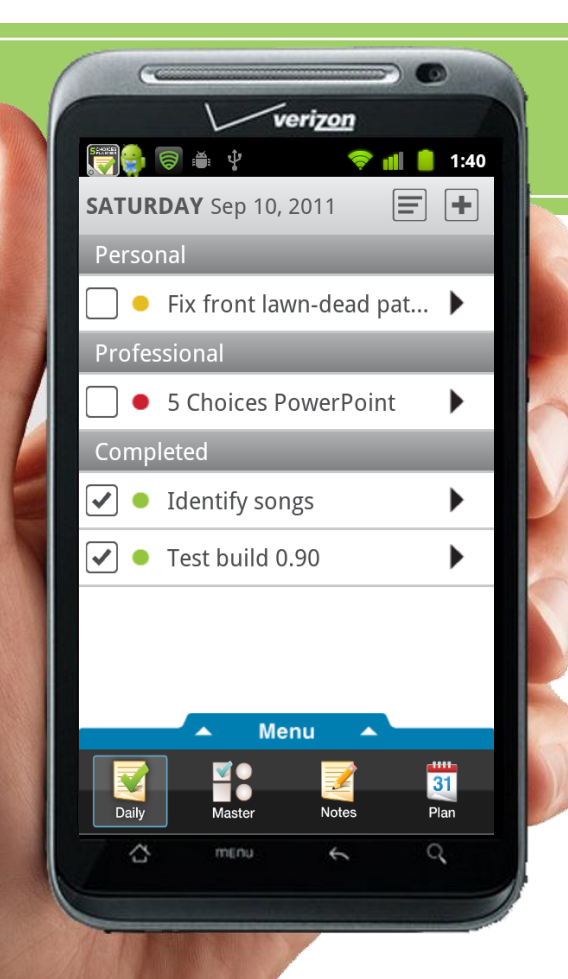

*© FranklinCovey.*

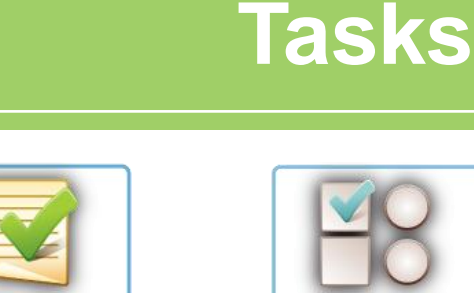

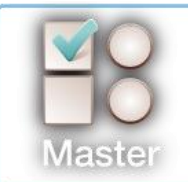

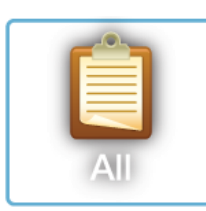

- *•* **Today Tasks** *are tasks scheduled to be completed today*
- *•* **Master Tasks** *are tasks with no due date assigned*
- *•* **Scheduled Tasks** *is a view of upcoming planned tasks.*

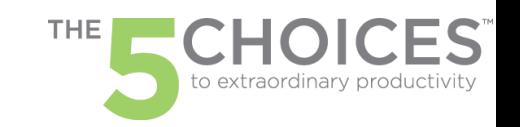

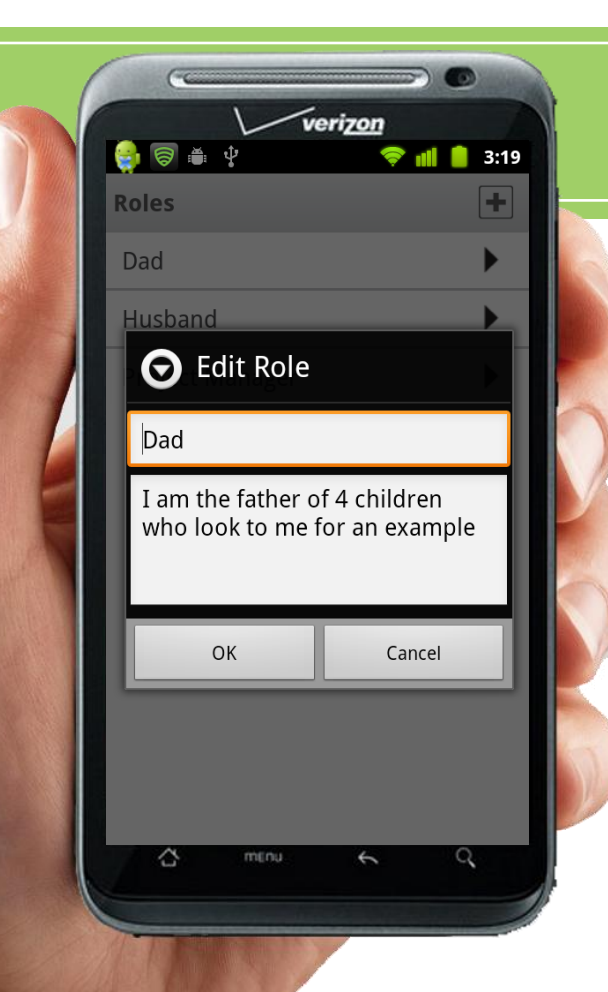

*© FranklinCovey.*

#### **Roles & Role Statements**

- *• At FranklinCovey we believe that an* **extraordinary life** *can be created by pursuit of extraordinary outcomes in your life's roles.*
- *• Tap the Roles button to enter your Role title and Role Statement that describes the outcomes you want in that role.*

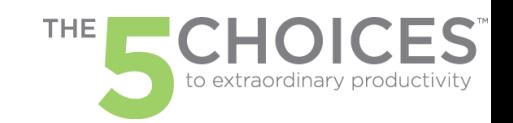

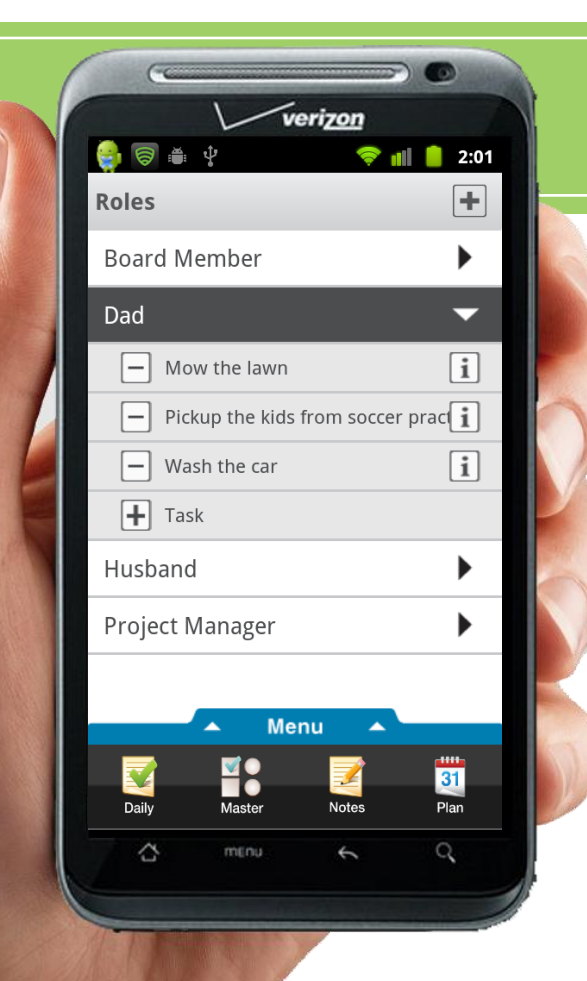

*© FranklinCovey.*

#### **Role Tasks**

- *• Many tasks are role specific*
	- *• Example: Dad – Pickup kids from soccer practice*
- *• Create and assign role specific tasks by creating tasks within the Roles manager*

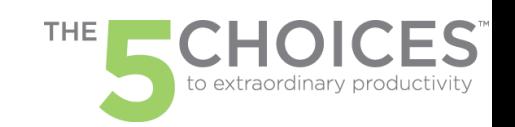

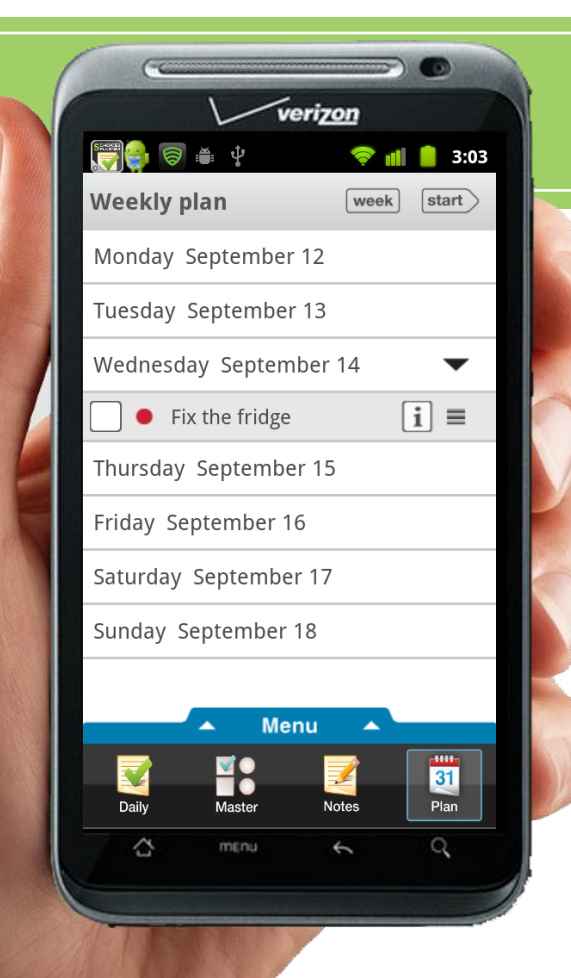

*© FranklinCovey.*

#### **Weekly Planning 30/10**

- The time you spend in quality planning transforms the time you spend everywhere else
- *•* The Plan wizard guides you through 5 steps to help you effectively plan your week
- *•* Review your Roles/Goals, Schedule the Big Rocks, Schedule everything else – it's all here!

THE

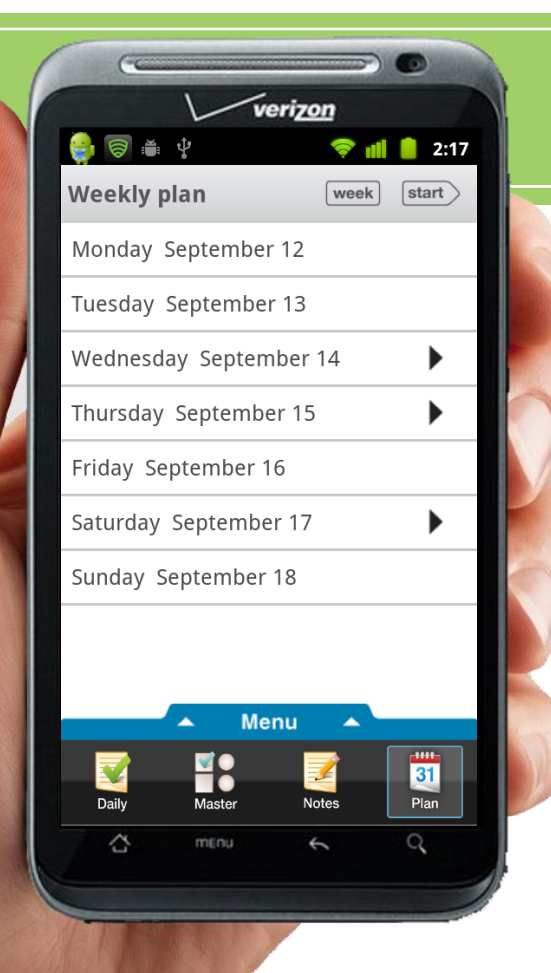

*© FranklinCovey.*

- *• Select the week you wish to plan and review the tasks already scheduled for that week*
- *• If any tasks need to be rescheduled, do it now*

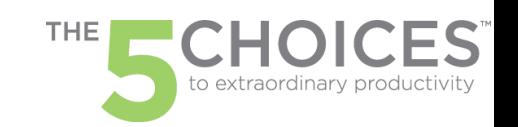

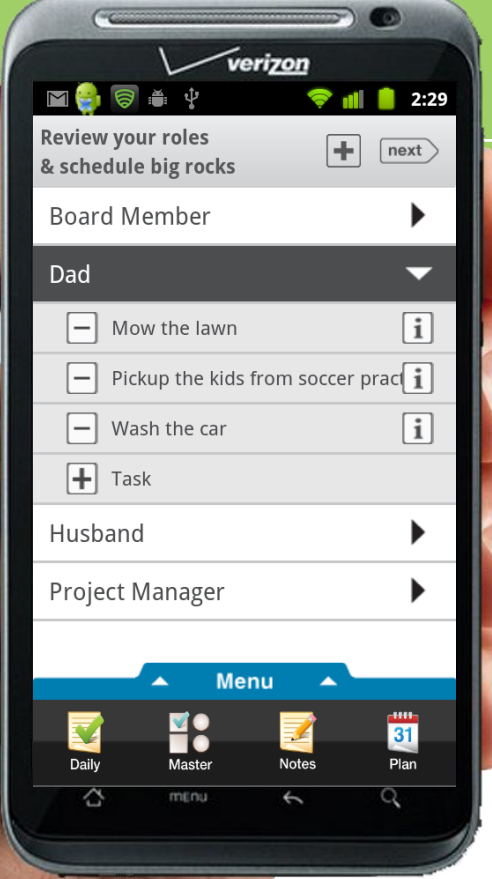

*© FranklinCovey.*

- *• Review your role contribution statements and ask yourself,*  **"What are the one or two most important tasks I should schedule for each role this week?"**
- *• Create and schedule those tasks or assign an existing task attached to those roles*

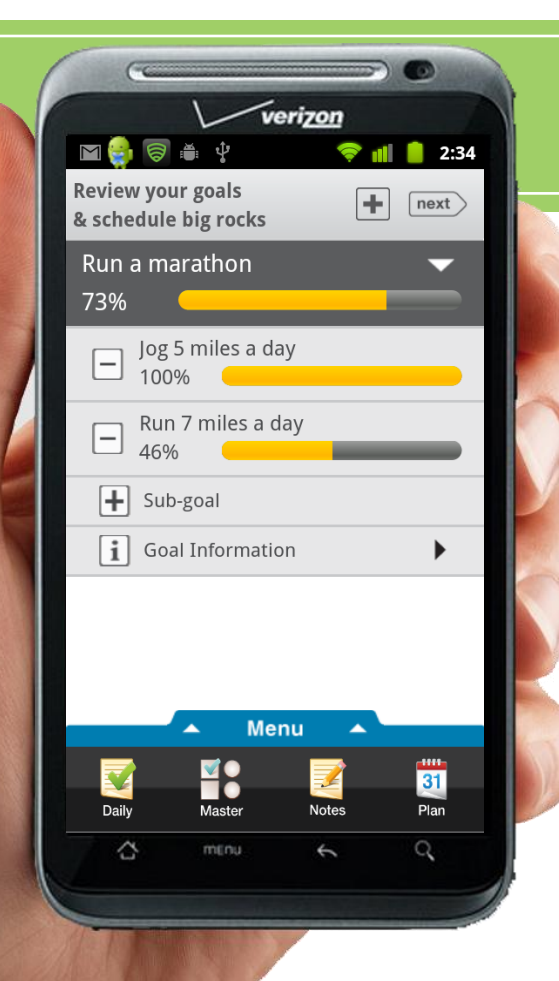

*© FranklinCovey.*

- *• Review your goals and ask yourself,* **"What are the one or two most important tasks I should schedule for each goal this week?"**
- *• Create and schedule those tasks or assign an existing task attached to those goals*

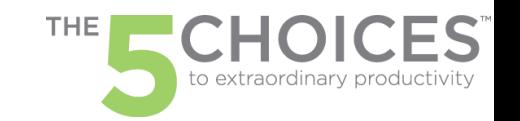

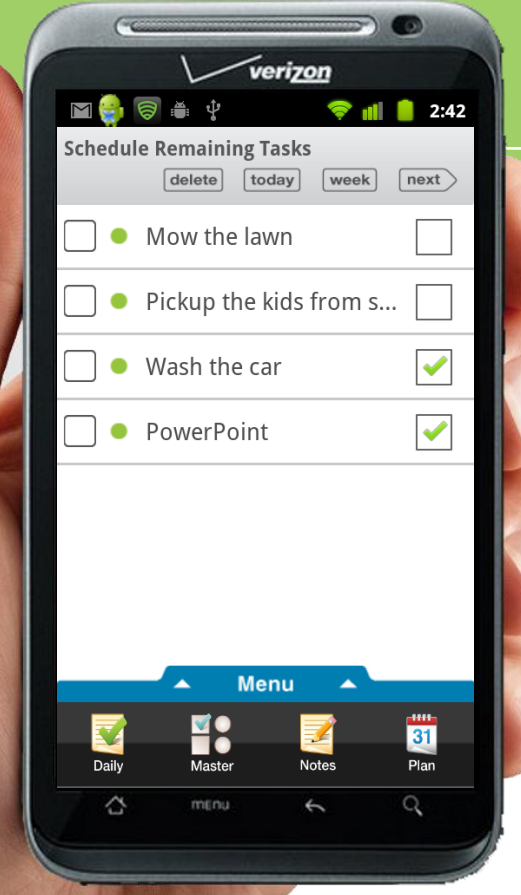

*© FranklinCovey.*

- *• Schedule your remaining tasks for the week by tapping each task to select it -*
- *• Once tasks are selected you can move them to today or to the week by tapping the buttons at the top of the screen.*

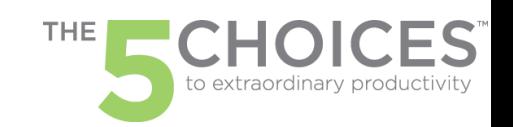

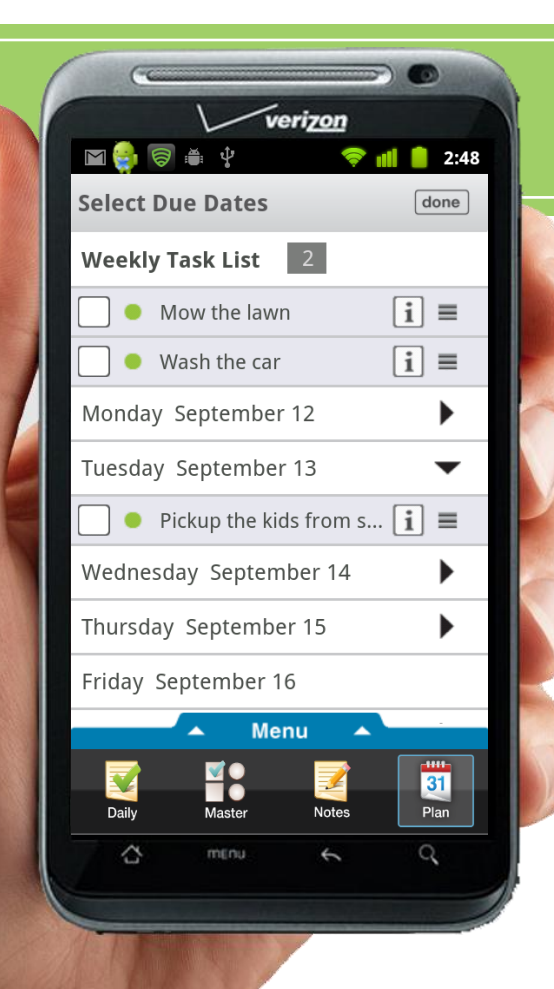

*© FranklinCovey.*

- *• Complete your weekly planning by*  **dragging and dropping** *the tasks to the day you wish to do them*
- *• Any tasks not dropped to a specific date remain in the master task list.*
- *• Hit the Done button and voila, you have completed your weekly planning.*

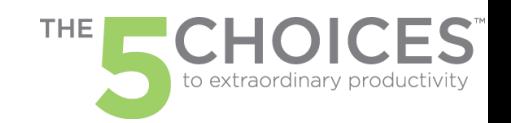

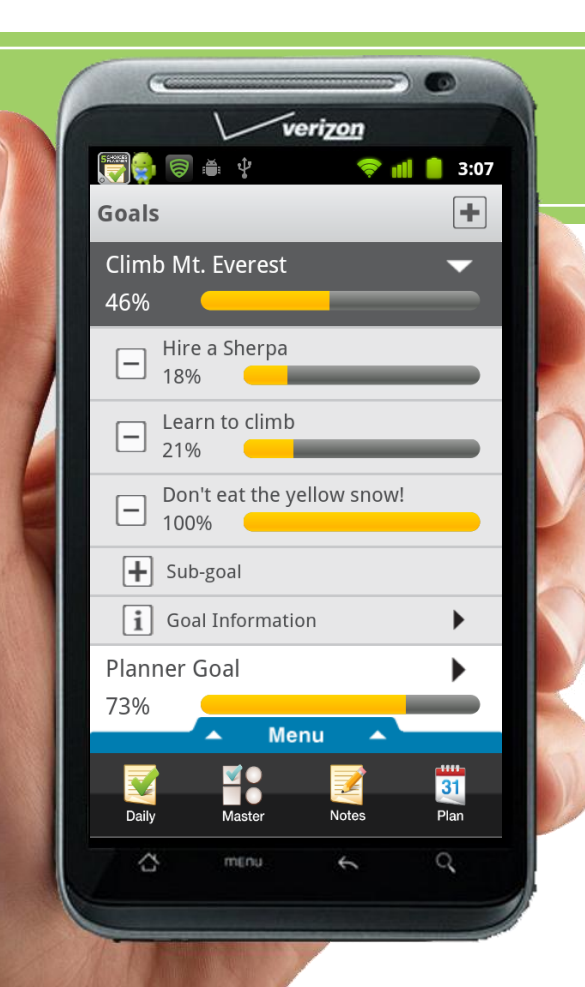

*© FranklinCovey.*

#### **Goals**

*• Plan your goals, sub goals, goal tasks and track your progress.*

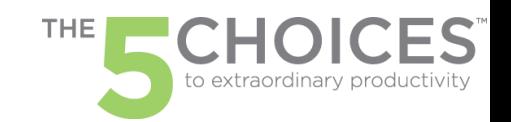

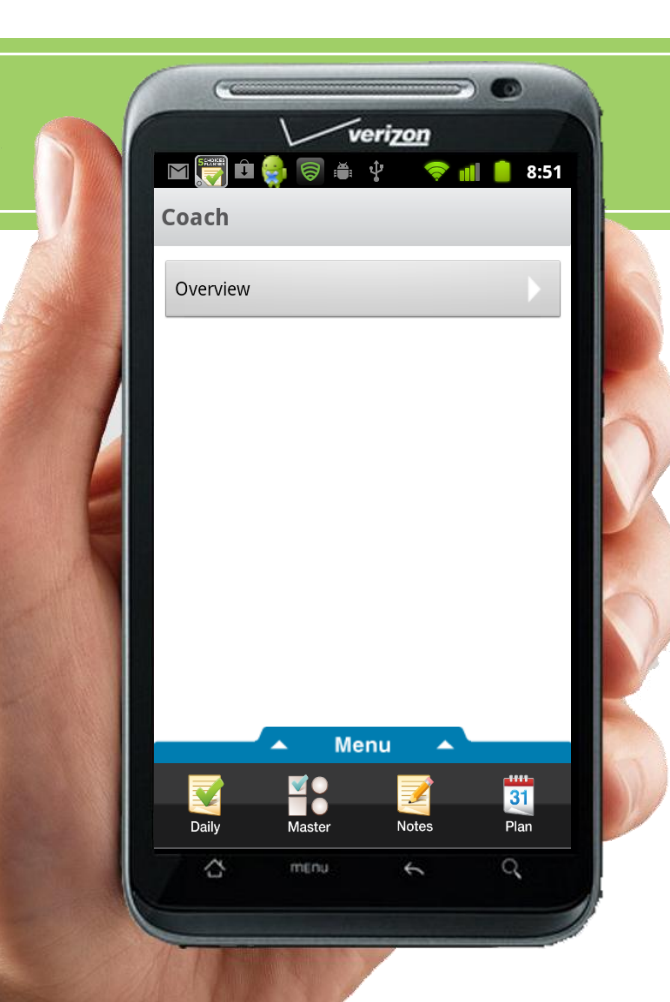

*© FranklinCovey.*

#### **Coach**

*• Tutorials show how to use the app and provides other helpful information*

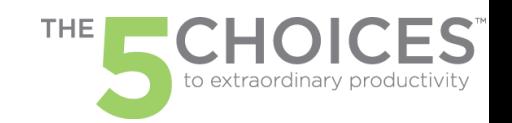

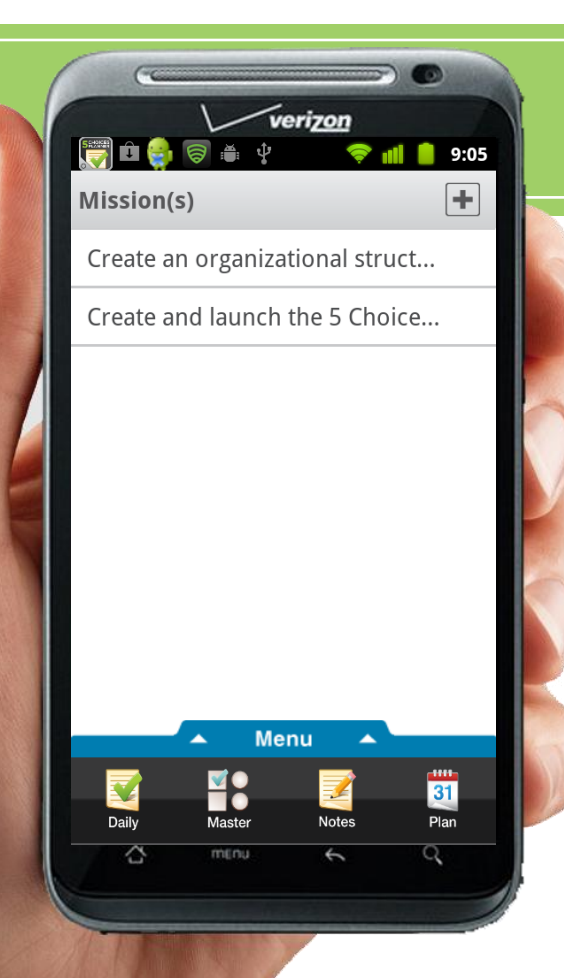

*© FranklinCovey.*

#### **Mission(s)**

*• Live With Purpose – Create mission statements to sharpen your focus and give direction to your tasks and goals.*

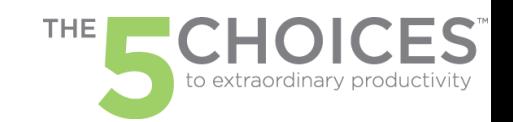

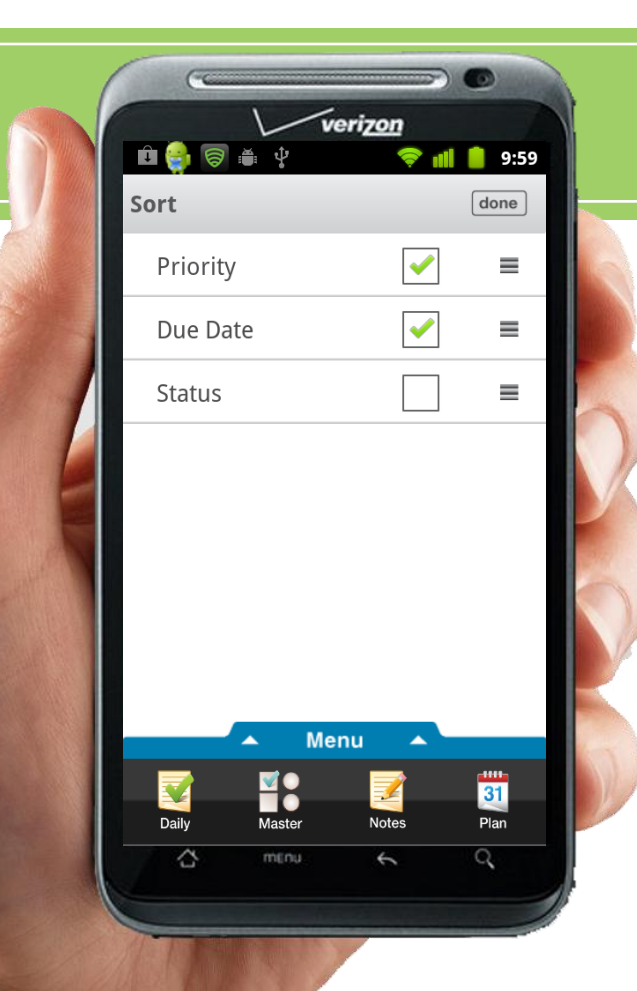

*© FranklinCovey.*

#### **Views - Sort**

- *• Sort your tasks to view by Priority, Due Date and Status*
- *• Drag and drop to determine the order of sort priority*

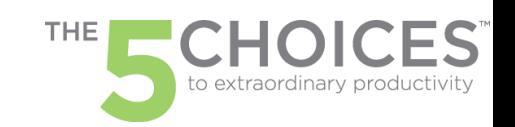

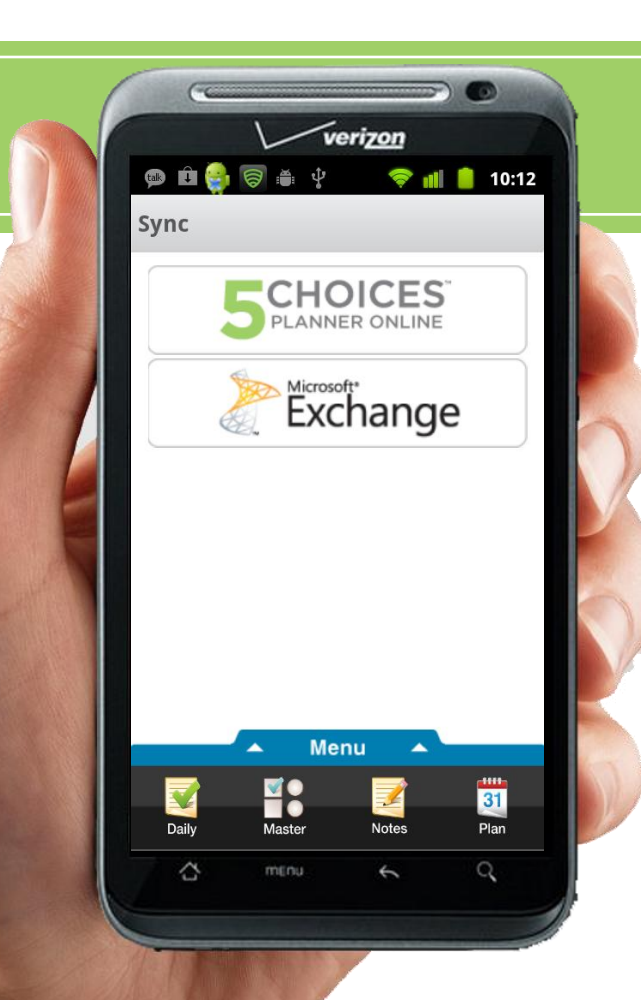

*© FranklinCovey.*

#### **Settings**

*•* **Sync your data** *to your desktop via Microsoft Exchange or directly to the Franklin Covey Planner website.*

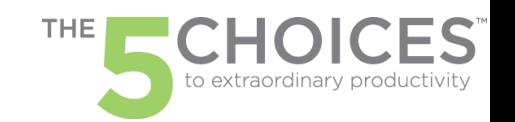

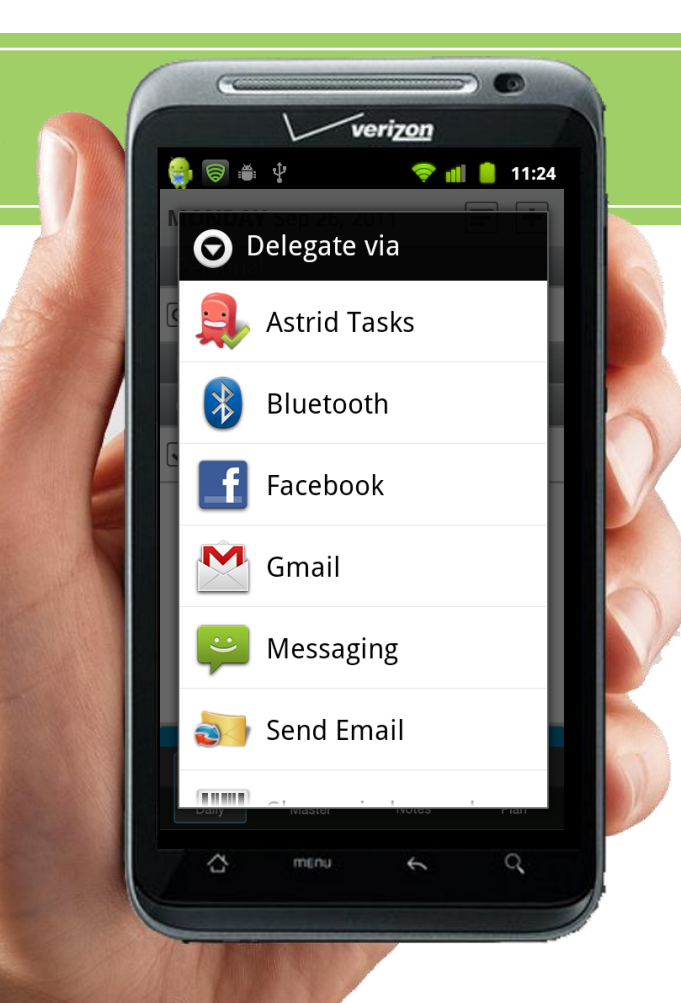

*© FranklinCovey.*

#### **Delegate A Task**

- *•* **Delegate a task** *to someone else via the app*
- *• Delegate via SMS text, Gmail, Facebook etc…*

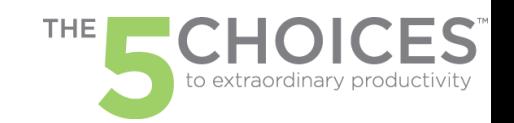

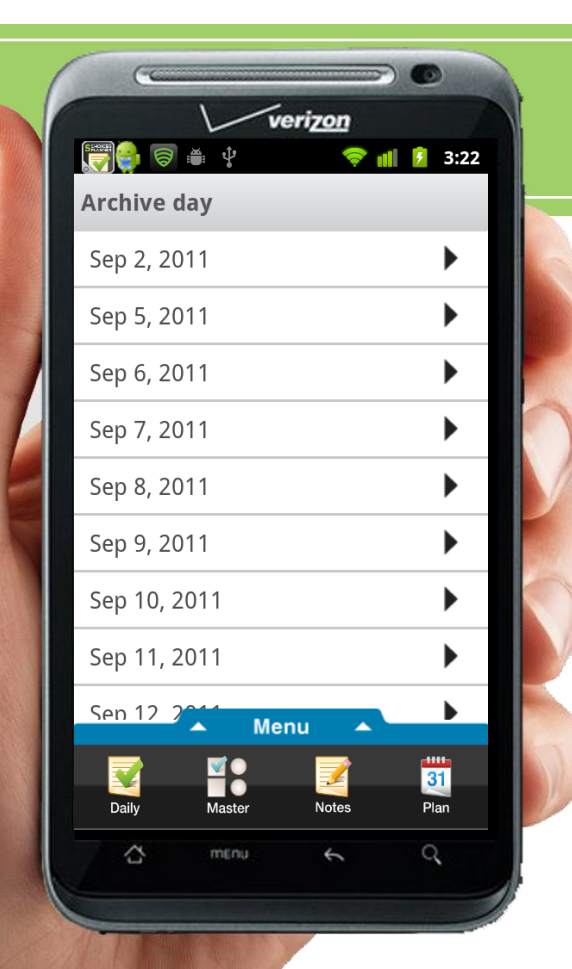

*© FranklinCovey.*

#### **Archive**

*• Completed tasks move to the archive and are filed by year, month and day.*

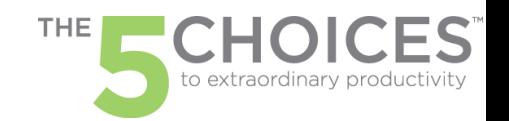

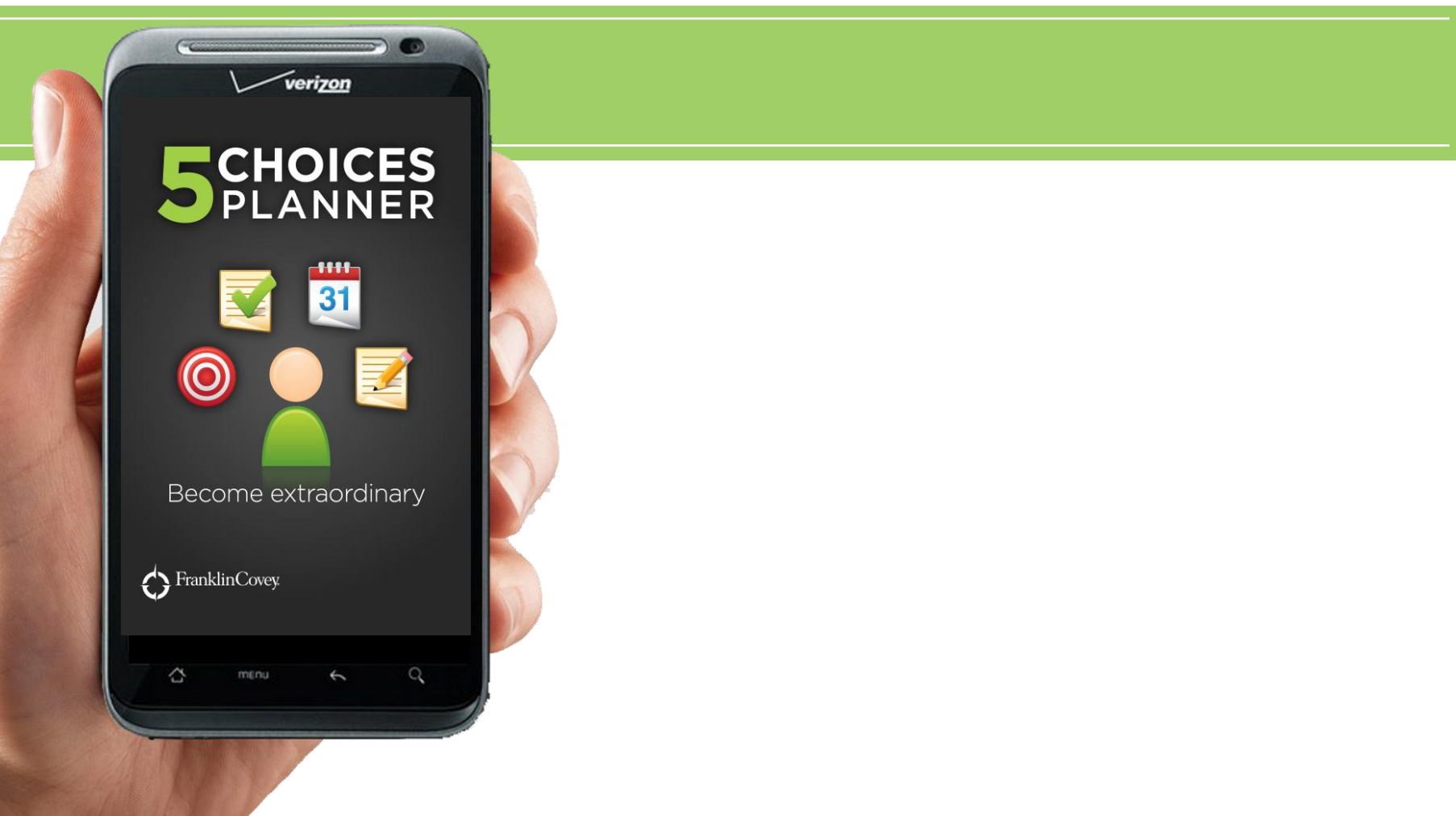

*© FranklinCovey.*

THE to extraordinary productivity

#### *The FranklinCovey Planner Cloud*

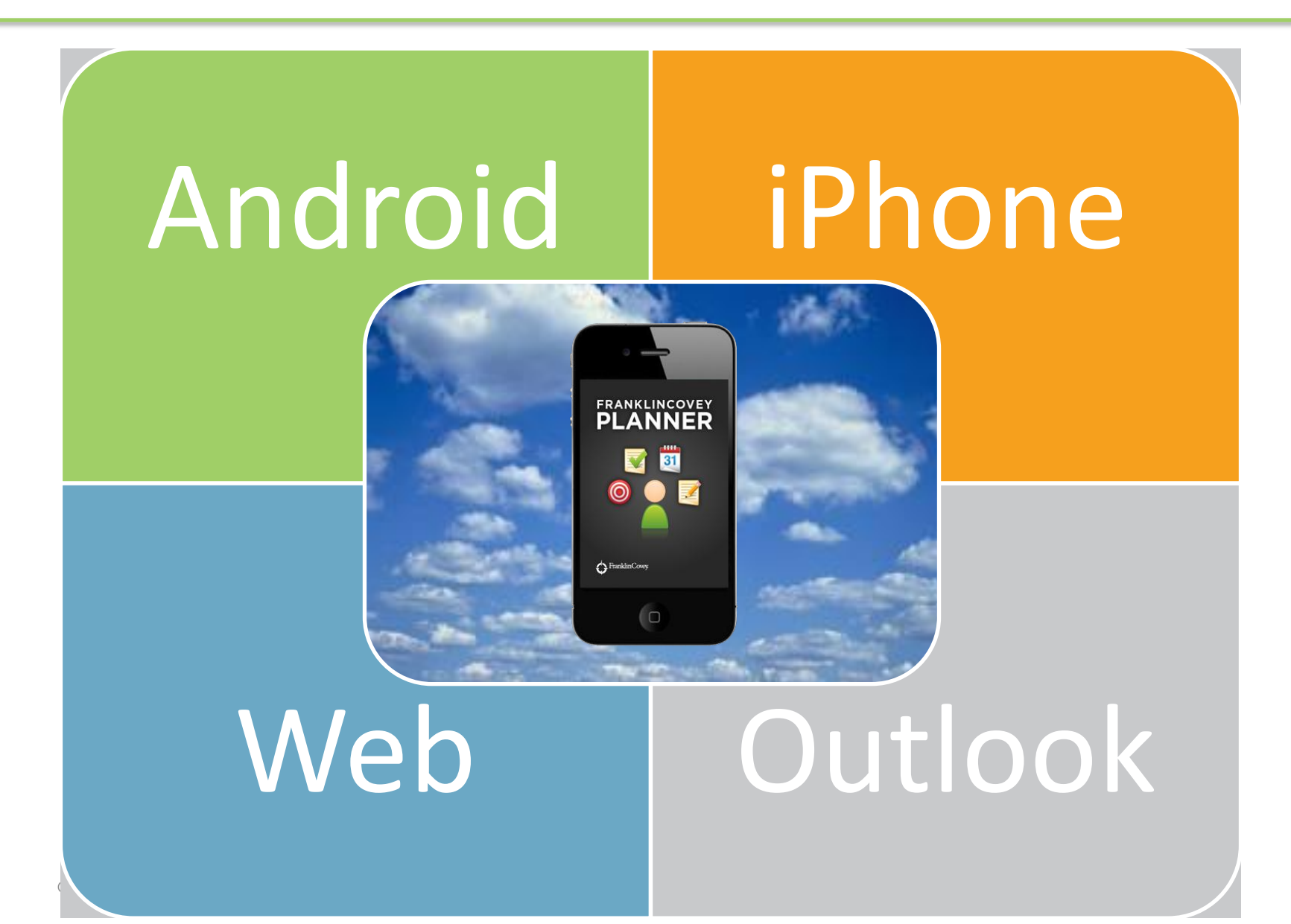